# **GEtServices**

Purchasing Units & Materials
Training For Suppliers
Direct Order

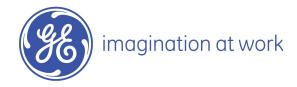

### Overall GEtServices Process

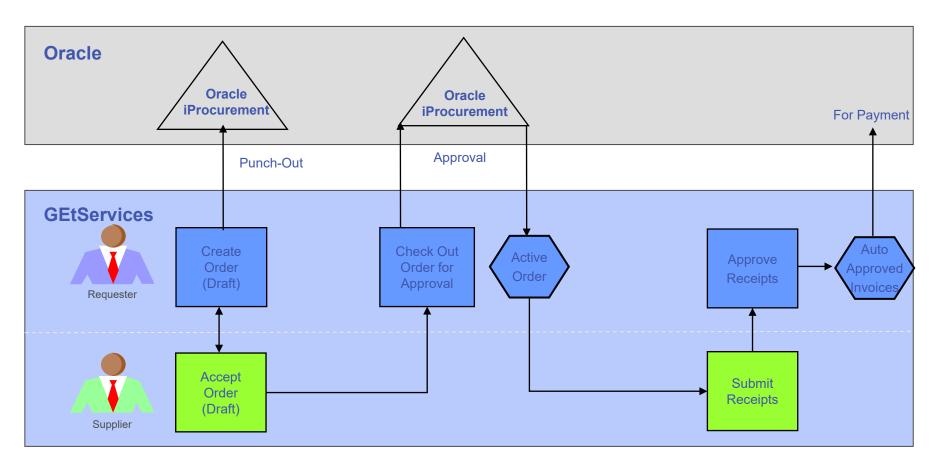

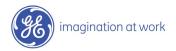

#### Table of Contents

- 1. Review and Accept Draft Order
- 2. Submit Receipts
- 3. Audit Trail and Conferencing
- 4. Add Supplier User (Admin Only)
- 5. Modify Supplier User (Admin Only)
- 6. Consolidate Email Notifications

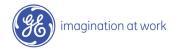

### Login to GEtServices

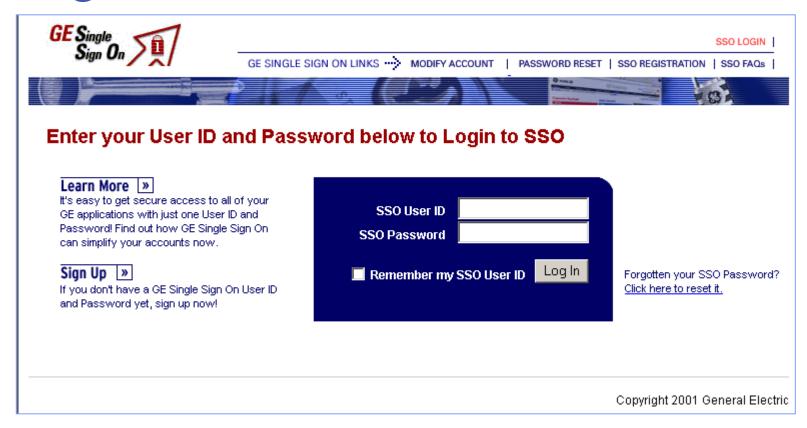

http://getservices.gesupplier.com

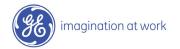

# Supplier Units & Materials Tasks: Step 1

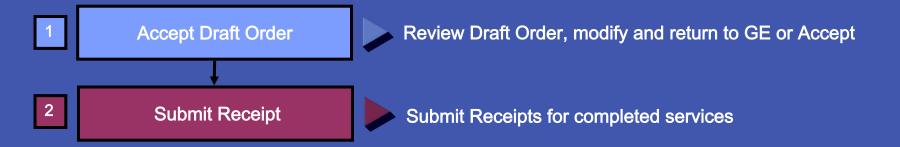

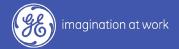

#### What is a Direct Order?

A Direct Order is sent by a GE user to a single supplier for their review and acceptance.

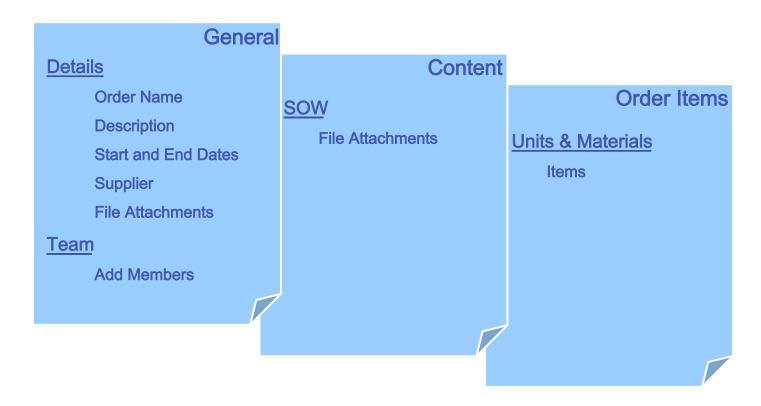

### Accept Draft Order

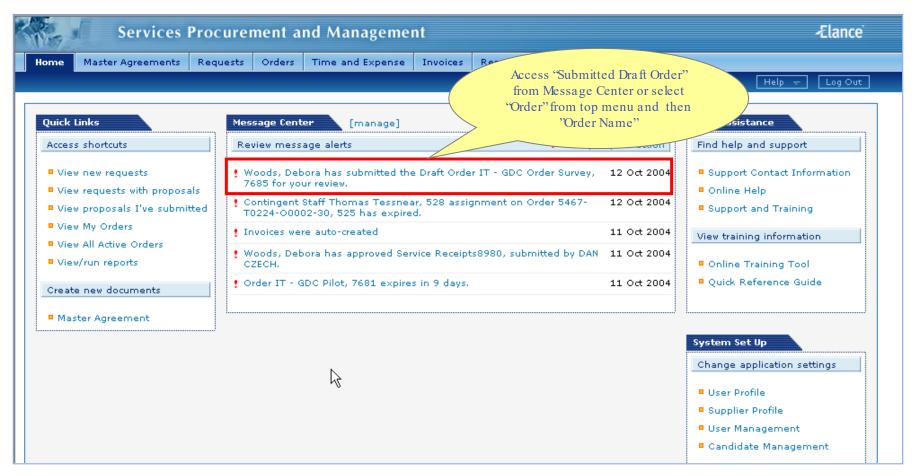

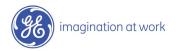

### Accept Draft Order

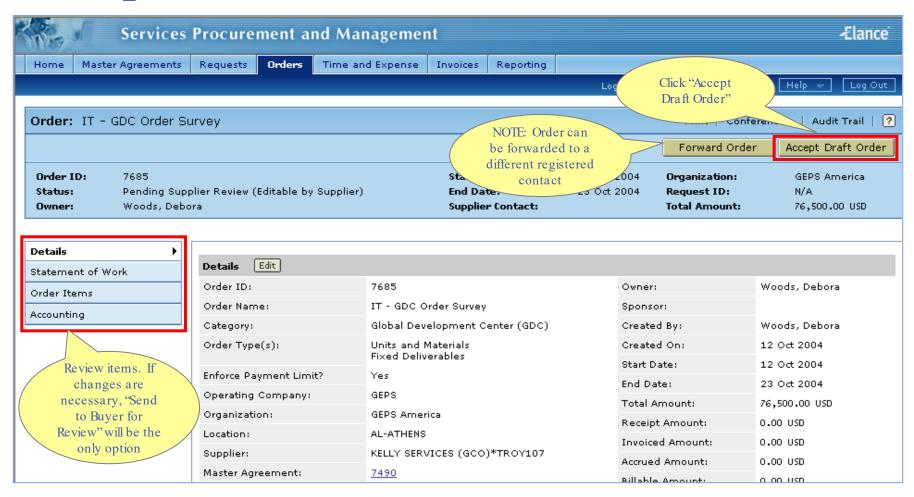

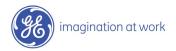

### Accept Draft Order

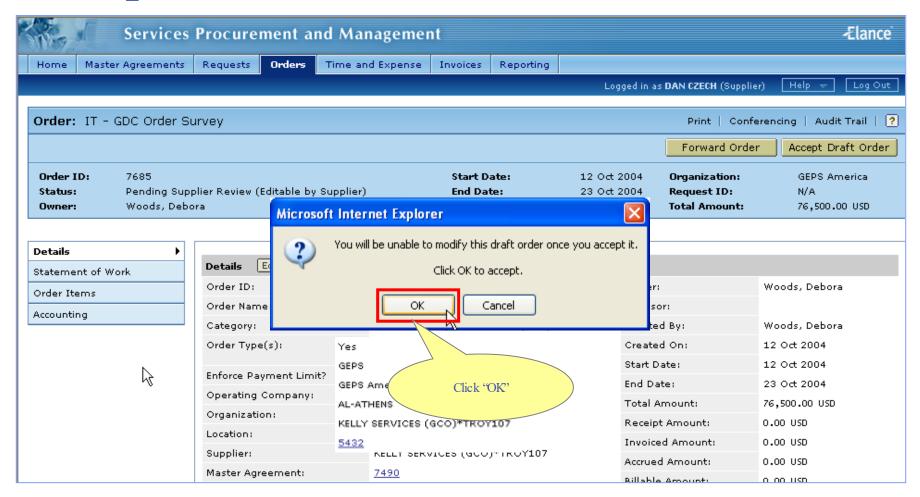

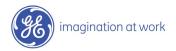

### Draft Order Accepted

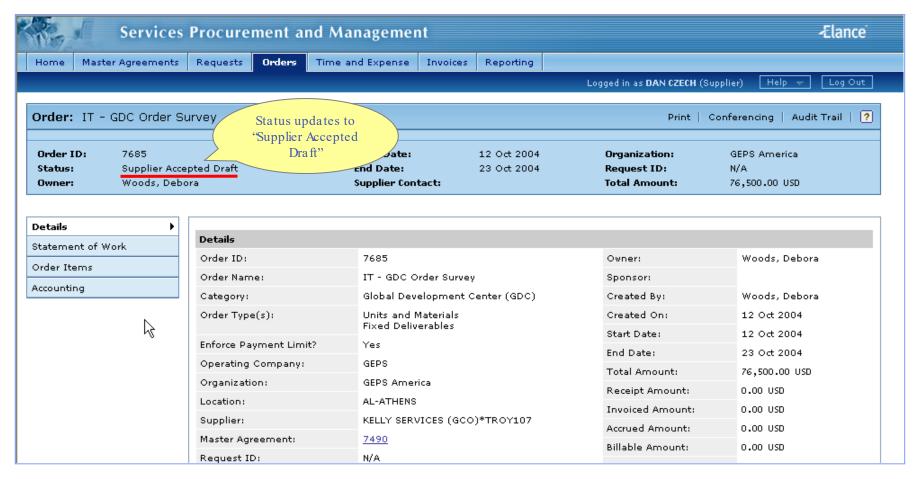

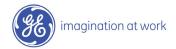

# Supplier Units & Materials Tasks: Step 2

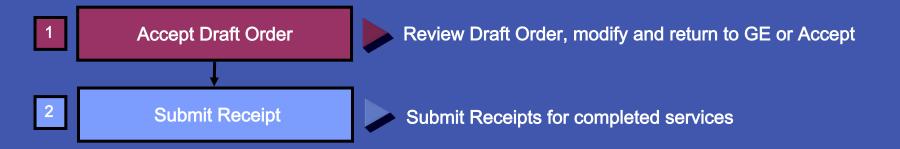

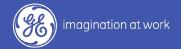

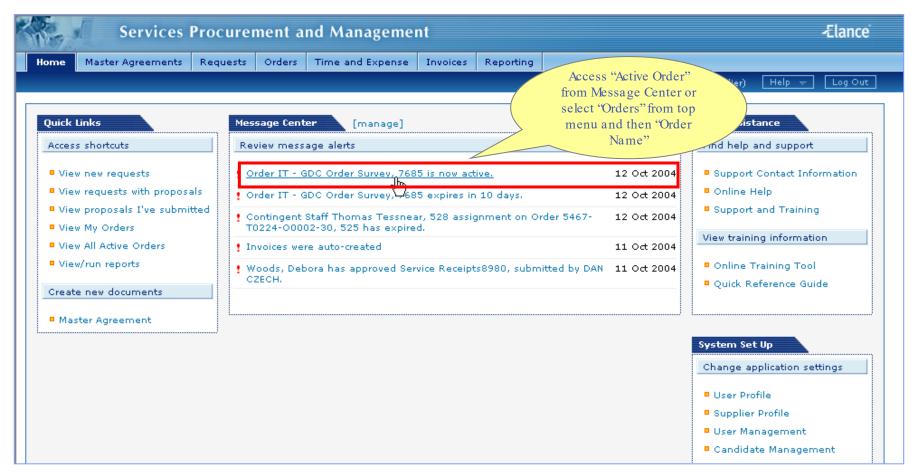

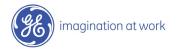

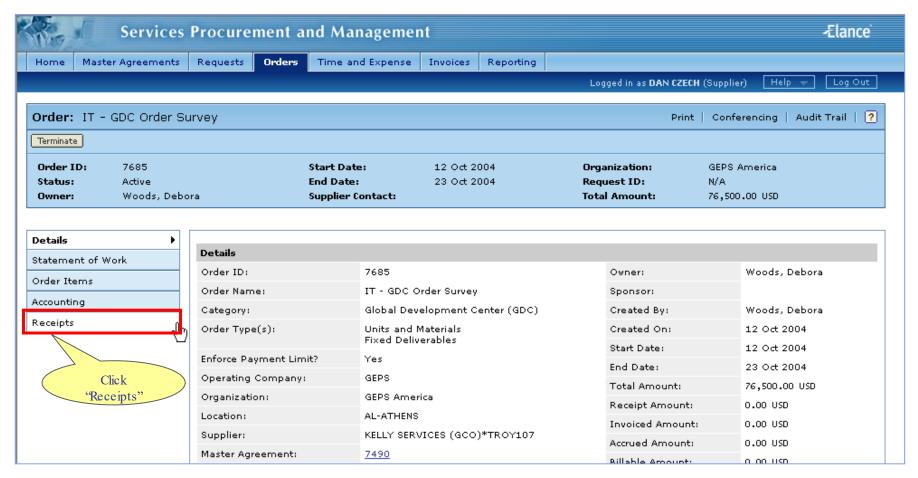

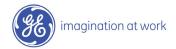

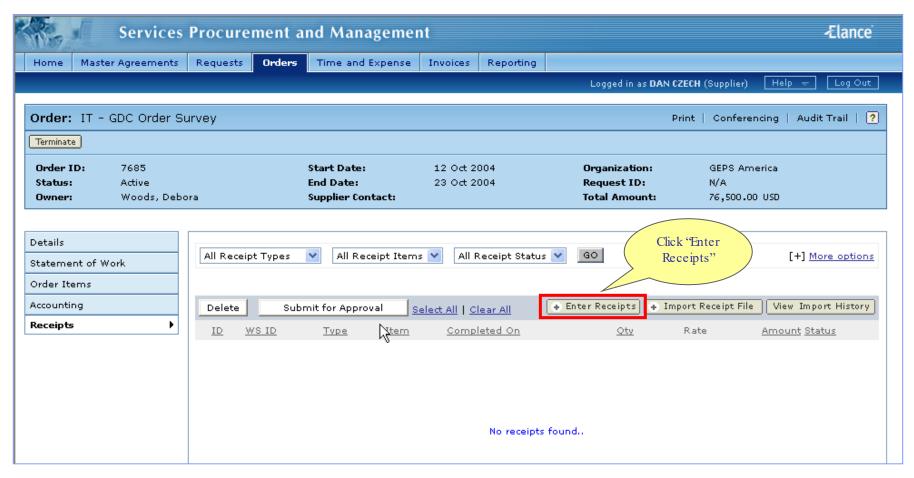

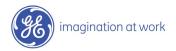

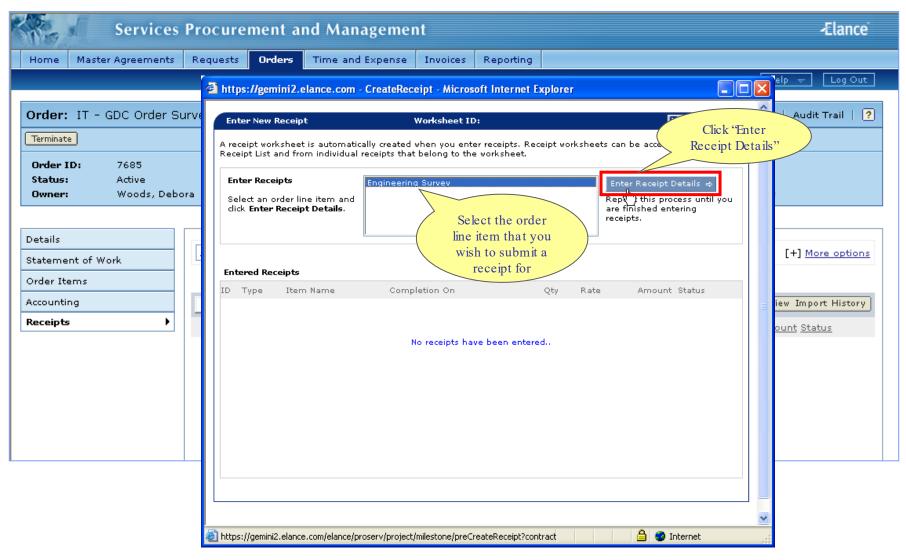

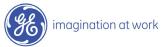

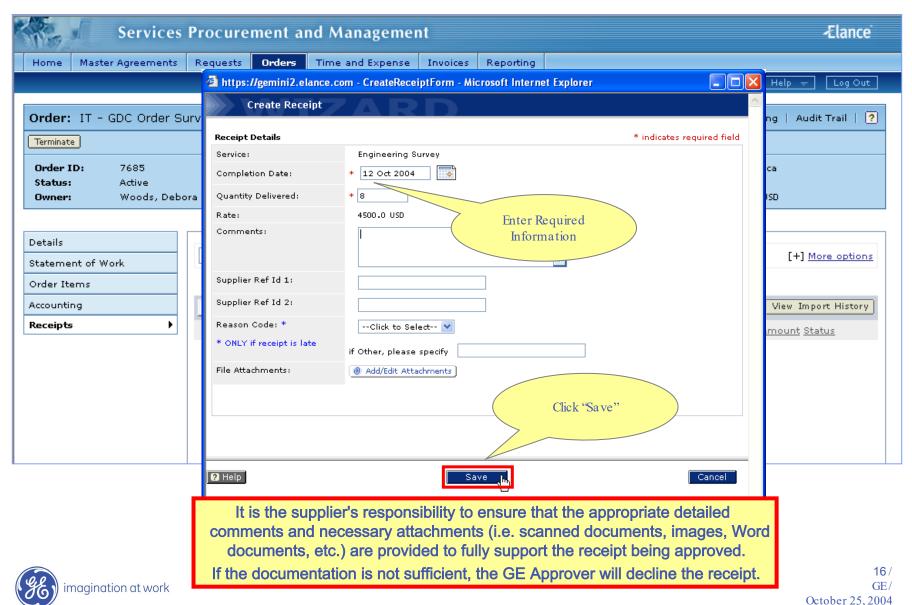

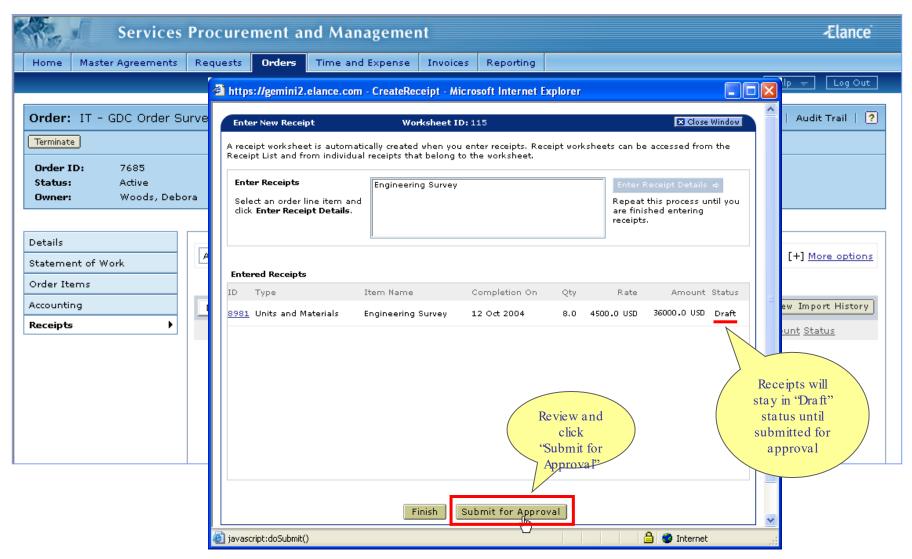

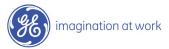

# Receipts Submitted

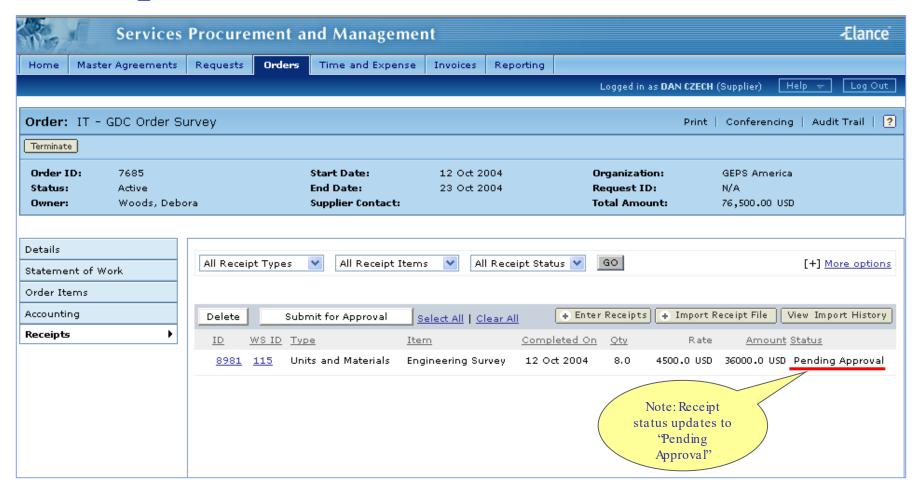

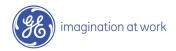

### Audit Trail

View changes / actions performed on the order.

# Conferencing

Centralized messaging forum for team members and/or suppliers.

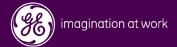

#### Audit Trail

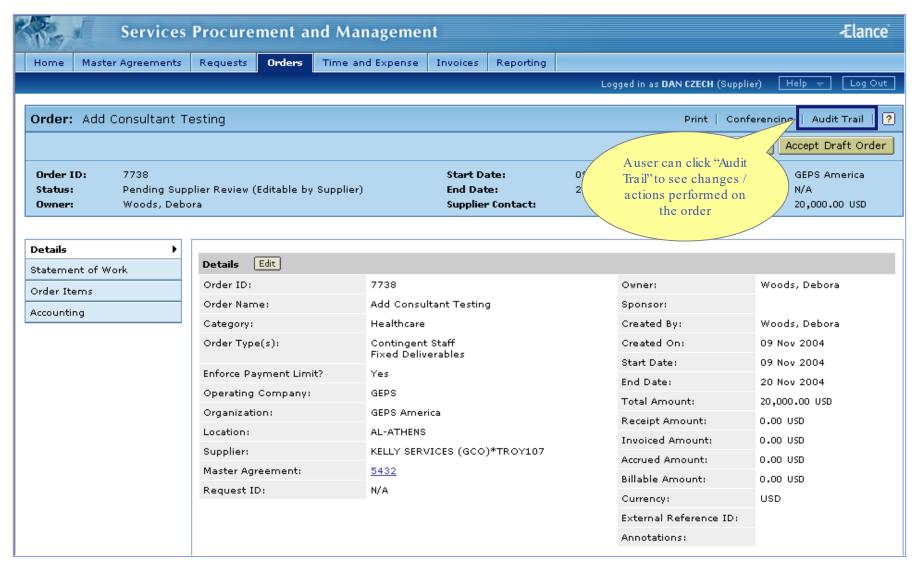

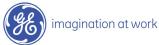

## Conferencing

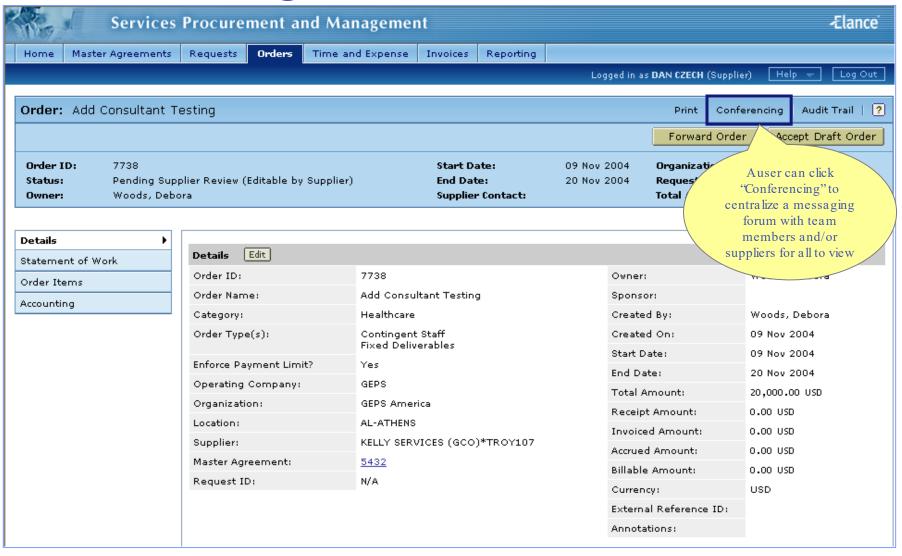

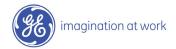

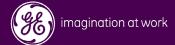

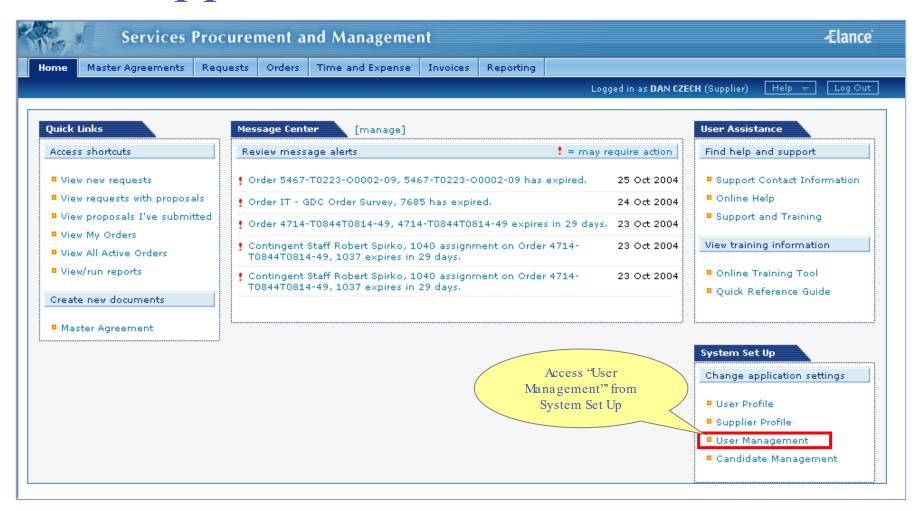

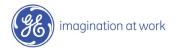

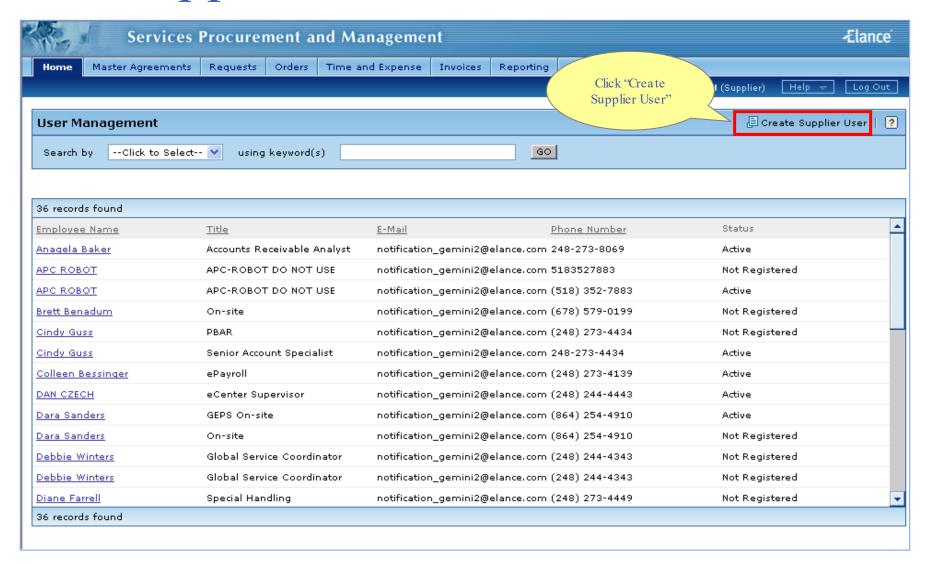

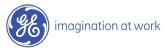

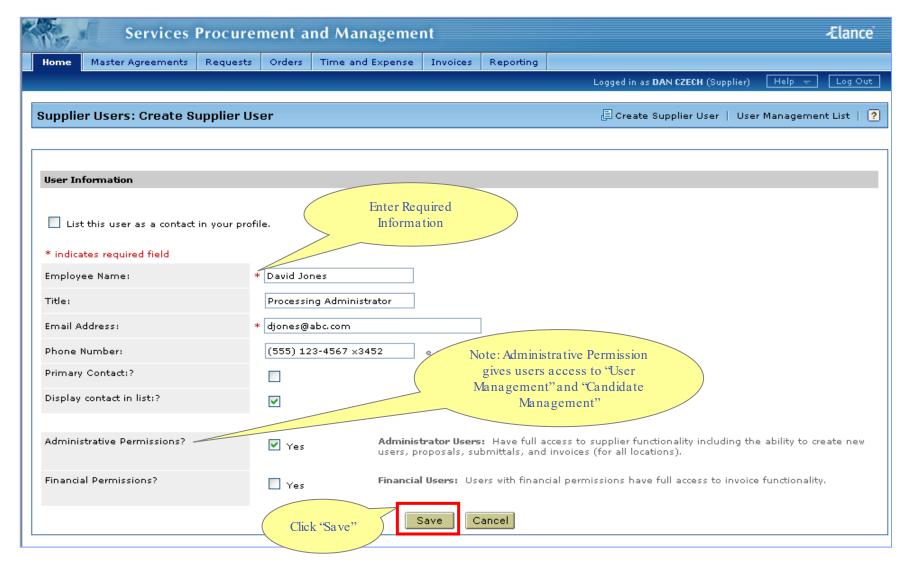

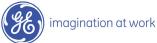

# Supplier User Added

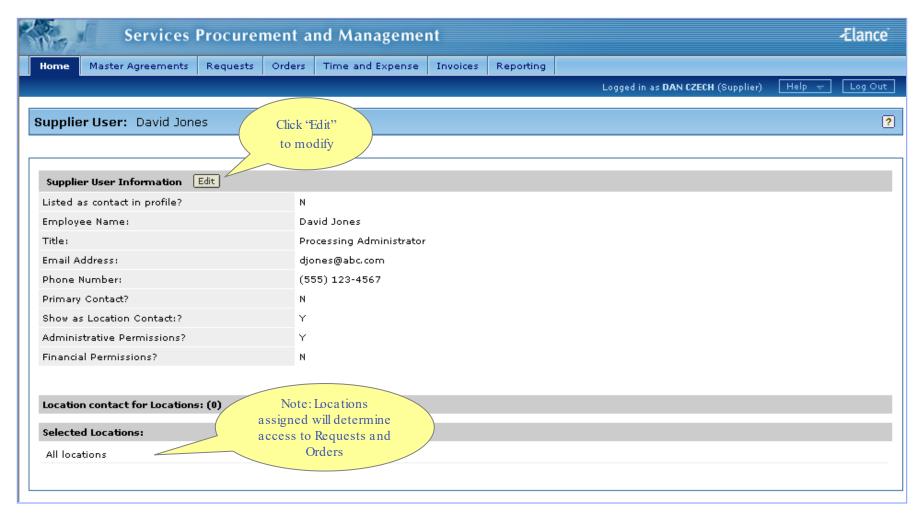

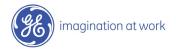

# Modify Supplier User Change Primary Contact

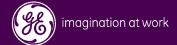

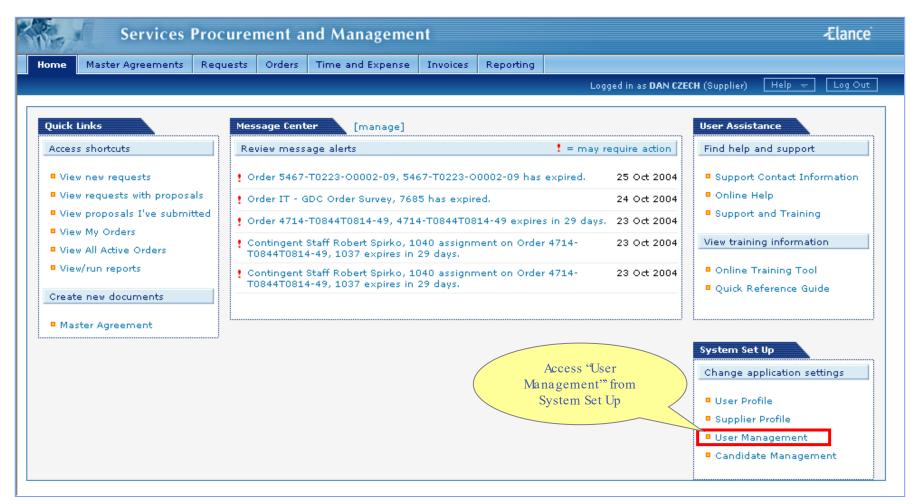

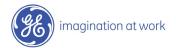

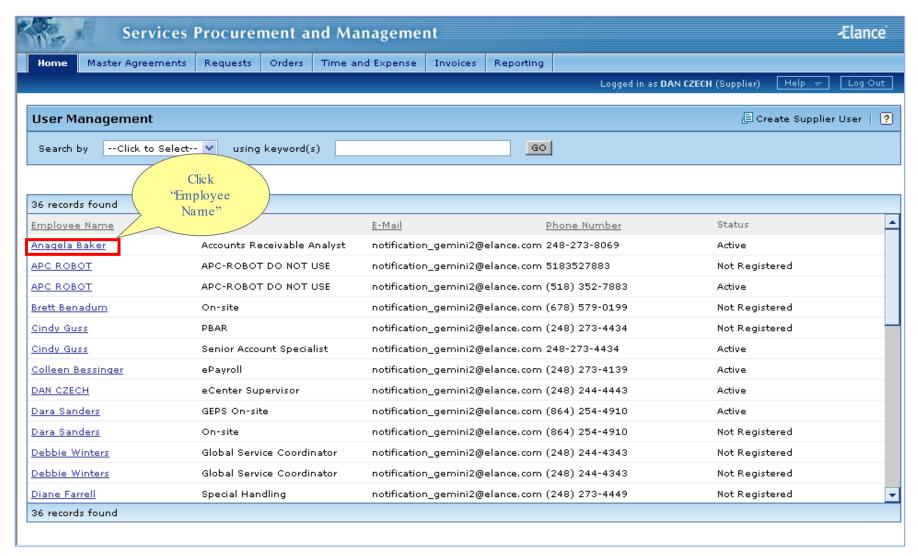

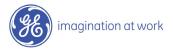

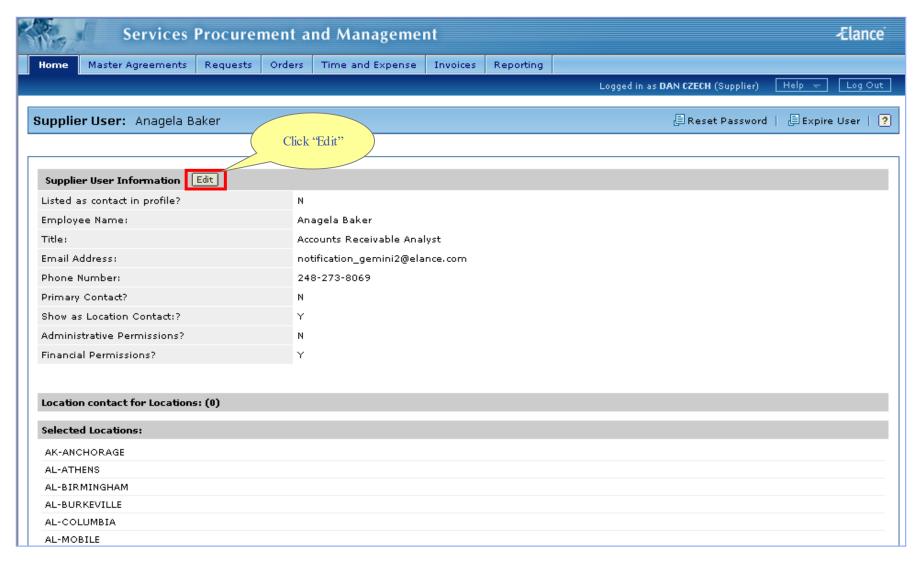

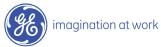

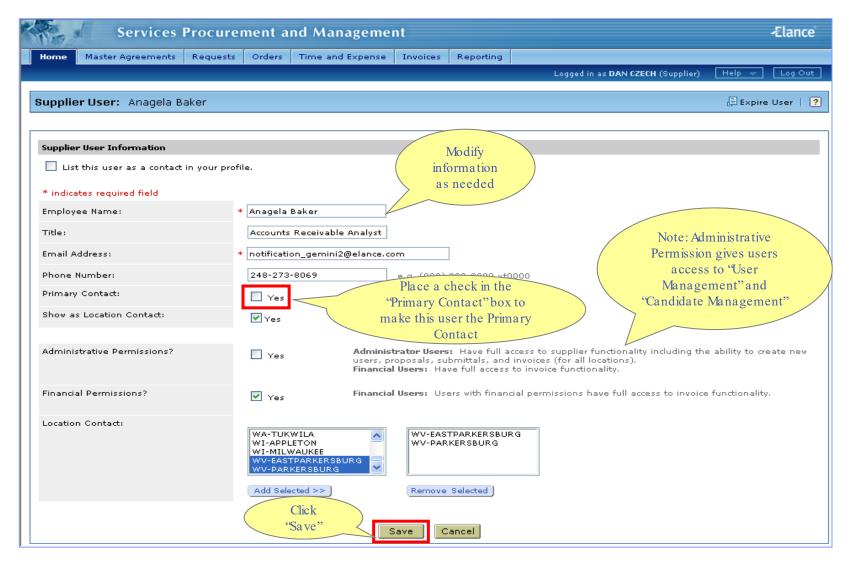

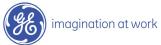

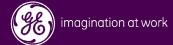

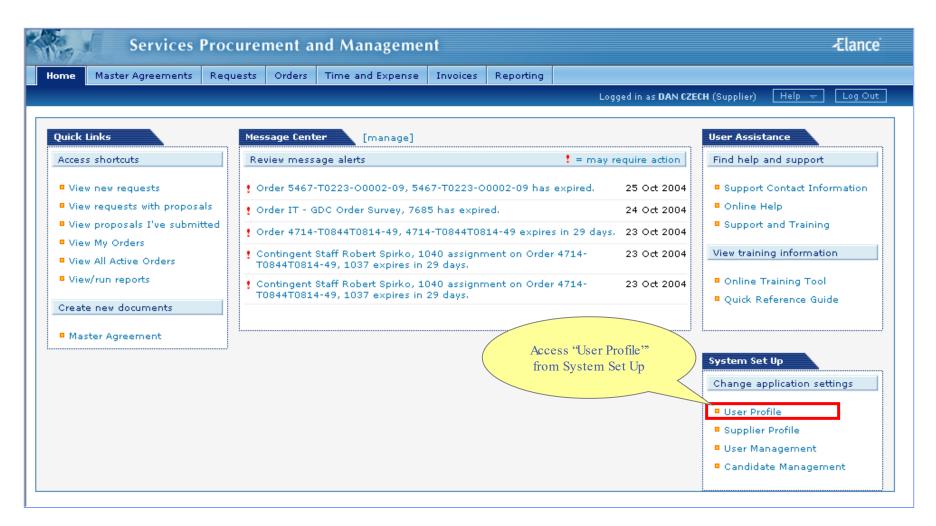

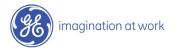

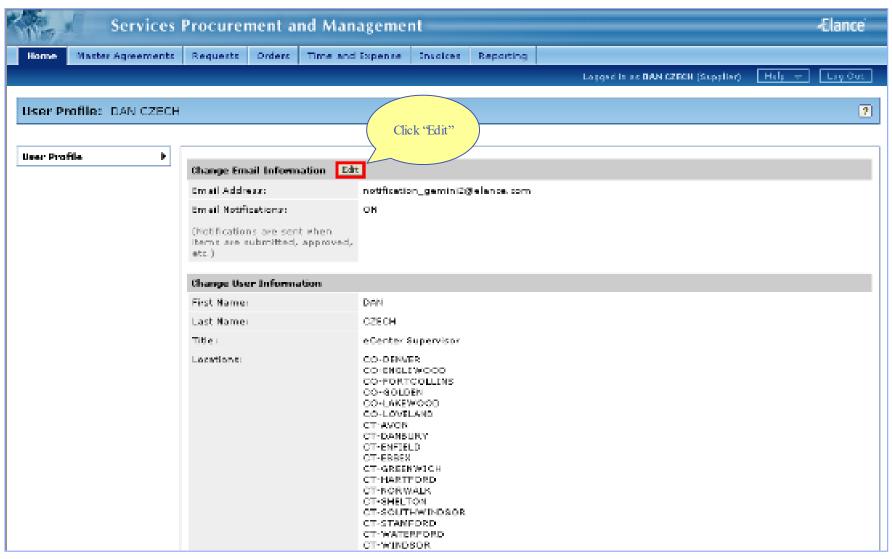

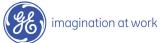

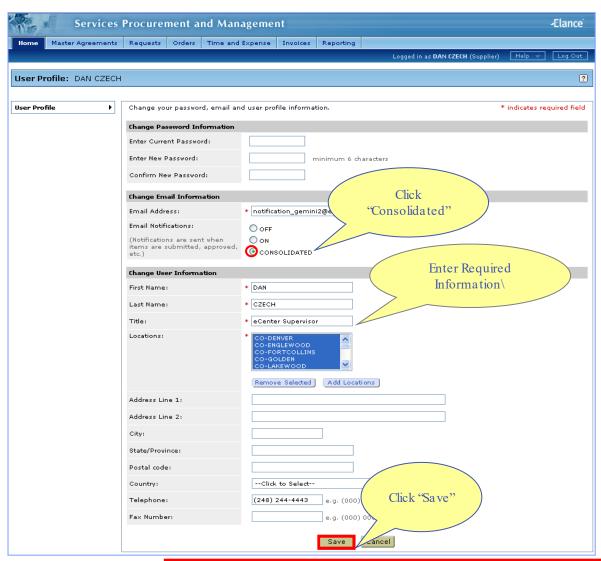

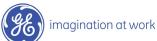

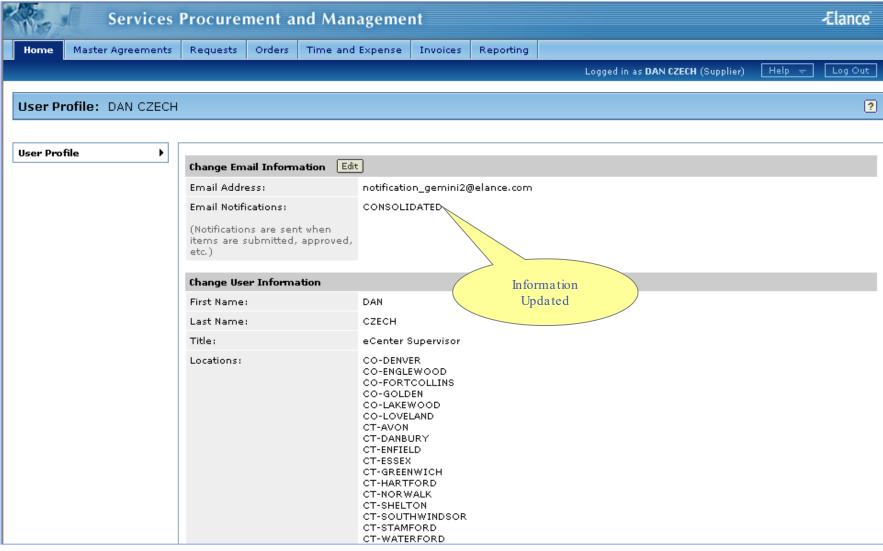

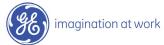